## Add Bundles to Storefront

- 1. Log in with a Site Manager account.
- 2. Open the Bundles management page.
- 3. Select the **Storefront** button from detailed view or the **Edit Storefront** icon from list view.

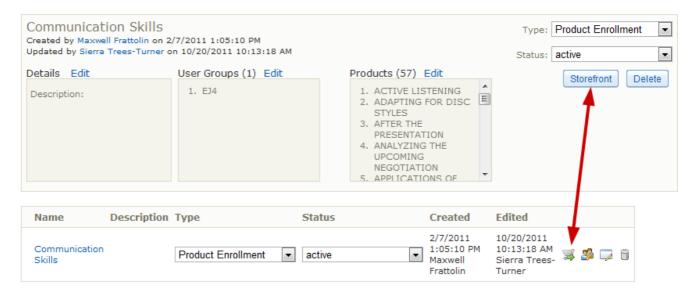

- 4. Select Add Storefront Item.
- 5. From here the process is the same as it is for adding products to the store (see Add Products to Storefront).

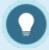

## **Add Products to Existing Bundles**

- When you add a new product to an existing bundle, it is automatically updated to the storefront items.
- If you add products to the bundle after an individual purchased it, the individual is not automatically given access to the newly added products.